## merten

**Bus <sup>+</sup> - ON Prog.**

 $\bullet$ <sup>40</sup>

 $\bullet$ 

Hand RUN

 $\bullet$ <sup>40</sup>

 $\bullet \circ \bullet \bullet$ 

(posa (posa (posa (posa)

# **Jalousieaktor REG-K/x/10 mit Handbetätigung** !

(mit 230 V-Hilfsspannungsversorgung) **6498..**

**Blind actuator REG-K/x/10 with manual mode**

(with auxiliary power supply 230 V) **6498..**

 $\sqrt{200}$ 

**TETNA** 

 $\overline{O4.40}$ 

|റ∗ ∗ഠ

 $\bullet$   $\bullet$   $\bullet$ 

 $\bullet \bullet \bullet \bullet$ 

 $O$   $\theta$   $\theta$   $O$ 

 $O$   $\sqrt[4]{}$   $\sqrt[4]{}$ 

 $\bullet$ <sup>40</sup>

 $\bullet$   $\bullet$   $\bullet$ 

**D GB**

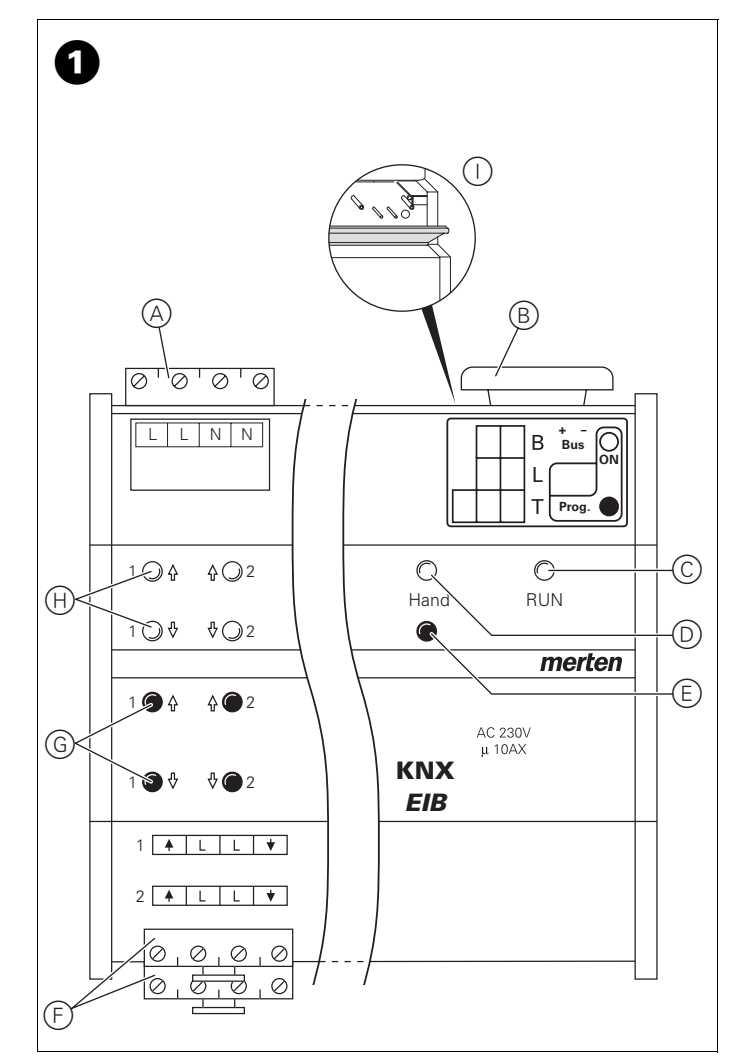

#### **Bei Warenrücksendungen auf Grund von Beanstandungen wenden Sie sich bitte an unser Service Center:**

Merten GmbH & Co. KG, Lösungen für intelligente Gebäude, Service Center, Fritz-Kotz-Straße 8, Industriegebiet Bomig-West, D-51674 Wiehl Telefon: +49 2261 702-204 Telefax: +49 2261 702-136 E-Mail: servicecenter@merten.de Internet: www.merten.de

#### **Bei technischen Fragen wenden Sie sich bitte an unsere InfoLine:**

Telefon: +49 1805 212581\* oder +49 800 63783640 Telefax: +49 1805 212582\* oder +49 800 63783630 E-Mail: infoline@merten.de

> V6498-581-00 02/05 V6498-581-00 02/05

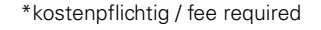

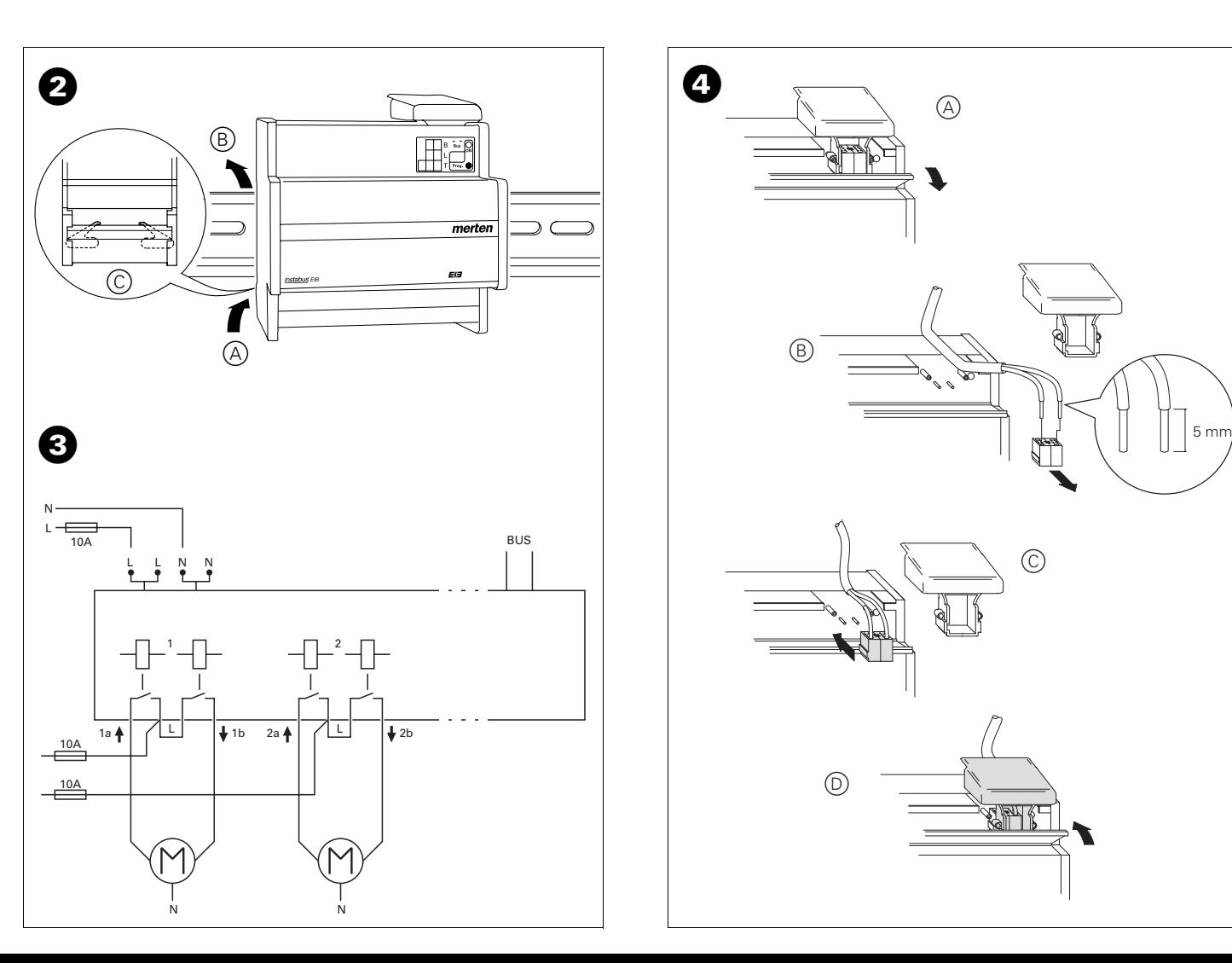

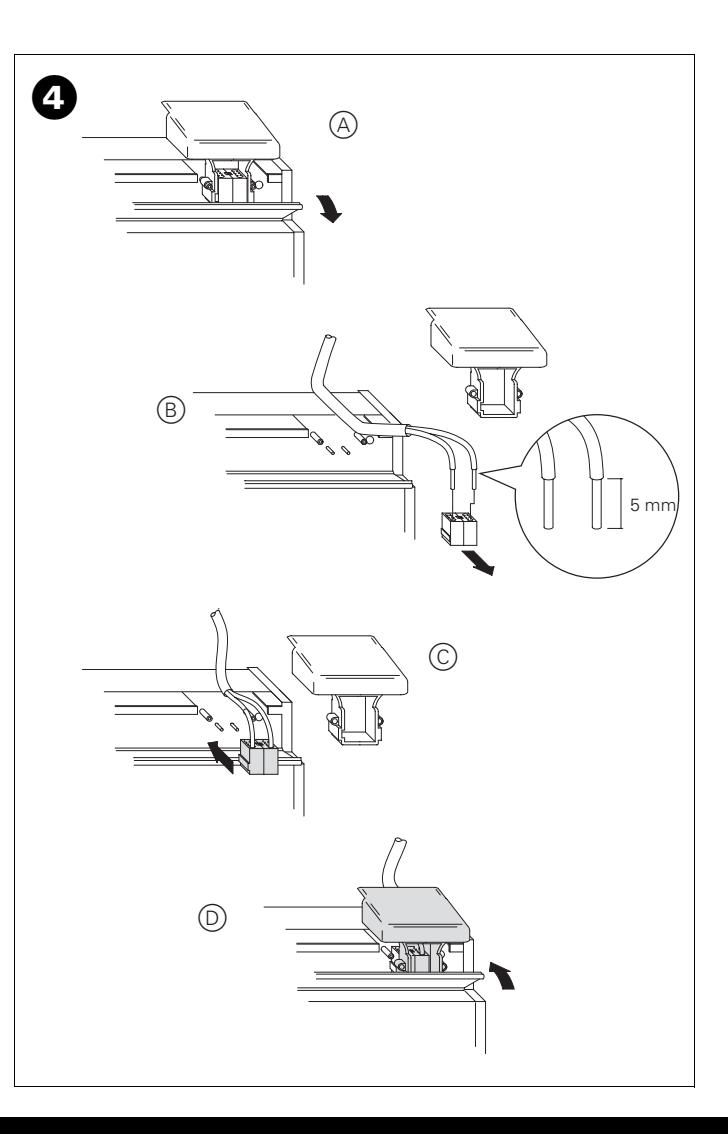

merten **Gebrauchsanweisung 2 D Operating instructions** 12 **GB**

#### **Inhaltsverzeichnis**

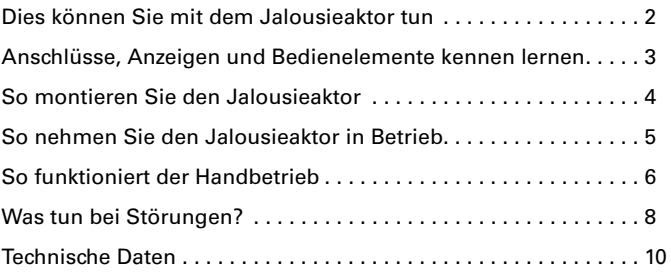

#### <span id="page-3-0"></span>**Dies können Sie mit dem Jalousieaktor tun**

Der Jalousieaktor kann über INSTABUS EIB mehrere Jalousie- und Rollladenantriebe unabhängig voneinander steuern. Sie können an jeden Kanal einen Jalousie- oder Rollladenmotor mit Endlagenschaltern anschließen und diese über INSTABUS-Taster oder Binäreingänge steuern.

Sie können den Jalousieaktor in den Handbetrieb schalten und seine Funktion auch ohne ETS-Programmierung überprüfen bzw. bei EIB-Ausfall die angeschlossenen Jalousien/Rollladen direkt am Jalousieaktor steuern.

Der Jalousieaktor verfügt über einen integrierten Busankoppler. Die Montage erfolgt auf einer DIN-Hutschiene, der Busanschluss über eine Busanschlussklemme. Er wird sowohl über die Busspannung als auch über Netzspannung mit Strom versorgt. Daraus ergeben sich drei Betriebsarten:

#### **Bus- und Netzversorgung**

Dies ist die Standardbetriebsart. Der Jalousieaktor wird von Busspannung und Netzspannung versorgt.

#### **Nur Busversorgung**

Der Jalousieaktor befindet sich im reinen Busbetrieb. Er kann alle Funktionen ausführen, allerdings möglicherweise zeitverzögert (z. B. Schalten der Relais, Lamellenverstellung). Eine Handbedienung ist möglich.

#### **Nur Netzversorgung**

Der Jalousieaktor arbeitet ggf. nur im Handbetrieb, ohne Buskommunikation. Sie können Jalousie bzw. Rollladen direkt über die Kanaltasten betätigen.

# <span id="page-4-0"></span>**Anschlüsse, Anzeigen und Bedienelemente kennen lernen**

#### Bild **Q:**

- A Netzanschluss. Der Jalousieaktor verfügt über jeweils zwei Anschlussklemmen für N- und L-Leiter (Durchschleifen möglich)
- B Unter der Leitungsabdeckung: Busanschlussklemme mit Programmiertaste und Programmier-LED (rot)
- C Betriebs-LED ..RUN" (grün)
- D Handbetriebs-LED (rot)
- (E) Umschalttaste für Handbetrieb "Ein/Aus"
- F Kanalklemmen für Jalousie-/Rollladen-Motoranschluss
- G Kanaltasten für manuelles Steuern des jeweiligen Kanals, sprechen nur an bei Handbetrieb "Ein"
- H Kanalstatus-LEDs (gelb) für den jeweiligen Kanal
- I Klappe, nach vorne zu öffnen

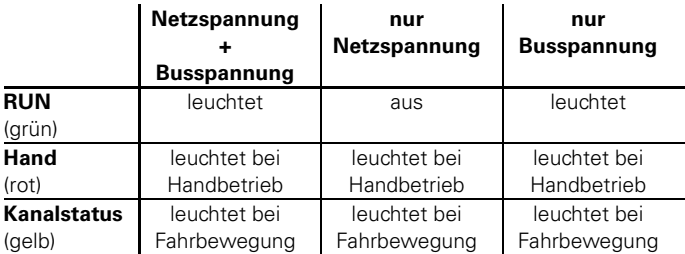

#### *Wann und wie die Status-LEDs leuchten*

#### <span id="page-5-0"></span>**So montieren Sie den Jalousieaktor**

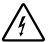

- 
- **Allia Lebensgefahr** durch elektrischen Strom.<br>1998: Der Jalousieaktor darf nur von Elektrofachkräften montiert und angeschlossen werden. Beachten Sie die länderspezifischen Vorschriften sowie die gültigen EIB-Richtlinien.
- 

 $\circled{1}$  Bild  $\bullet$ : Jalousieaktor von unten auf Hutschiene setzen  $\circled{A}$  und nach oben schieben. Dann oben andrücken B, so dass die Krallen auf der Rückseite in der Schiene fixiert sind C.

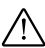

½**Achtung!** Jalousieaktor kann beschädigt werden. Sichern Sie ab  $\Delta$  wie in Bild  $\bigcirc$  gezeigt:

- Schaltkontakte durch einen vorgeschalteten 10-A-Leitungsschutzschalter
- beim Durchschleifen der Netzspannung den Netzanschluss ebenfalls mit einem vorgeschalteten 10-A-Leitungsschutzschalter

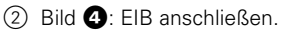

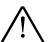

½**Achtung!** Schalten Sie zunächst die Bus-/Netzspannung am Jalou-sieaktor und dann erst die Motor-Netzspannung zu, andernfalls kann der Motor beschädigt werden.

- $\circ$  Gqf. Netzspannung anschließen (Bild  $\bullet$  A)).
- 4 Bus-/Netzspannung zuschalten.

5 Mindestens 30 Sekunden lang warten.

Nach dem Zuschalten der Bus-/Netzspannung werden alle Relais des Jalousieaktors in eine definierte Lage versetzt (im Auslieferungszustand: "Aus").

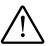

½**Achtung!** Die Umschaltzeit ist im Auslieferungszustand auf 500 ms eingestellt. Um eine Zerstörung am Motor zu vermeiden, halten Sie ggf. bei anderen Motoren eine längere Umschaltzeit ein.

- 6 Jalousie- bzw. Rollladen gemäß Bild § anschließen.
- 7 Motor-Netzspannung zuschalten.

Nun können Sie die Funktionalität des Jalousieaktors und der angeschlossenen Motoren überprüfen, ohne die Applikation aus der ETS geladen zu haben (siehe Abschnitt ["So funktioniert der Handbetrieb", S. 6](#page-7-0)).

#### <span id="page-6-0"></span>**So nehmen Sie den Jalousieaktor in Betrieb**

- 1 Klappe öffnen.
- 2 Programmiertaste drücken.

Die rote Programmier-LED leuchtet.

3 Physikalische Adresse und Applikation aus der ETS in den Jalousieaktor laden.

Die rote Programmier-LED erlischt.

Wenn die Applikation erfolgreich geladen wurde und der Jalousieaktor betriebsbereit ist, leuchtet die grüne Betriebs-LED "RUN".

#### <span id="page-7-0"></span>**So funktioniert der Handbetrieb**

Üblicherweise steuern Sie Jalousie- bzw. Rollladen über Taster oder Fernbedienungen. Sie können den Jalousieaktor aber auch in den Handbetrieb schalten und dann direkt über seine Kanaltasten jede Jalousie manuell auf- und abfahren. Voraussetzung dafür ist, dass der ETS-Parameter "Handbedienungsfreigabe" auf "freigegeben" eingestellt ist und die Netz- oder Busspannung anliegt.

#### **Handbetrieb vor dem ersten Herunterladen der Applikation**

Direkt nach der ersten Installation können Sie den Jalousieaktor in den Handbetrieb schalten, z. B. um die Anschlüsse der Jalousien zu testen.

#### Handbetrieb mit der ETS-Einstellung "Bus- und Handbetrieb"

Im Handbetrieb reagiert der Jalousieaktor auch auf EIB-Telegramme. Der zuletzt empfangene Befehl hat Vorrang. Ausnahme: Sicherheitsalarme (z. B. Wetter) haben bei dieser Einstellung immer Vorrang.

#### Handbetrieb mit der ETS-Einstellung "Handbetrieb exklusiv"

Im Handbetrieb reagiert der Jalousieaktor nicht mehr auf EIB-Telegramme, auch nicht auf Sicherheitsalarme! Diese Einstellung ist z. B. bei einer Wartung sinnvoll.

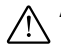

½**Achtung!** Bei der Bedienung von Jalousien oder Rollladen im "Handbetrieb exklusiv" über die Kanaltasten wirken Sicherheitsfunktionen wie Wetteralarmposition, Alarmposition, Sperrposition oder Verfahrbereich nicht mehr. Lassen Sie daher zur Vermeidung von Beschädigungen an Jalousie/Rollladen bei der Handbedienung besondere Vorsicht walten!

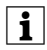

**1 Hinweis:** Achten Sie darauf, dass der ETS-Parameter "Handbe-<br>triebsart" auf "Bus- und Handbetrieb" gestellt ist (**kein** "Handbetrieb exklusiv"), wenn Sie die Anlage an den Betreiber übergeben.

Eine weitere, in der ETS einstellbare Funktion, ist der zeitlich begrenzte Handbetrieb. Dabei stellen Sie eine Zeit ein, nach deren Ablauf der Handbetrieb (auch Handbetrieb exklusiv) automatisch beendet wird und der Jalousieaktor wieder auf EIB-Telegramme reagiert.

#### *So stellen Sie den Jalousieaktor auf Handbetrieb*

#### Bild  $\mathbf{0}$ :

- (1) Umschalttaste "Handbetrieb" (E) drücken.
	- Die rote LED D leuchtet. Der Jalousieaktor ist im Handbetrieb.
	- Die grüne Betriebs-LED "RUN" (C) erlischt, wenn in der ETS "Handbetrieb exklusiv" eingestellt ist.
	- Die grüne Betriebs-LED "RUN" C leuchtet weiterhin, wenn in der ETS "Bus- und Handbetrieb" eingestellt ist.

#### *So beenden Sie den Handbetrieb*

1) Erneut Umschalttaste "Handbetrieb" (E) drücken.

Die rote LED (D) erlischt. Die grüne Betriebs-LED "RUN" (C) leuchtet. Der Jalousieaktor reagiert nur noch auf EIB-Telegramme.

#### *So steuern Sie Jalousie/Rollladen im Handbetrieb*

- 1 Jalousie bzw. den Rollladen aufwärts (Pfeil hoch) oder abwärts (Pfeil runter) fahren: jeweilige Kanaltaste (G) drücken.
- 2 Fahrbewegung stoppen: erneut die Kanaltaste drücken.

Die entsprechende Kanalstatus-LED leuchtet bei Fahrbewegung.

#### <span id="page-9-0"></span>**Was tun bei Störungen?**

Hier finden Sie eventuelle Störungen und deren mögliche Fehlerursachen.

#### Rote Handbetriebs-LED "Hand" und grüne Betriebs-LED "RUN" **leuchten nicht, Handbetrieb lässt sich nicht aktivieren.**

– Bus- und Netzspannung sind ausgefallen. Beides überprüfen.

#### Die grüne Betriebs-LED "RUN" leuchtet nicht.

- Busspannung ist ausgefallen. Busspannung überprüfen, nur Handbetrieb möglich.
- Applikation wurde nicht richtig geladen. Erneut laden.
- Rote "Hand"-LED leuchtet: Handbetrieb ist aktiviert und in der ETS ist "Handbetrieb exklusiv" eingestellt; Es ist nur Handbetrieb möglich, keine Störung vorhanden. Handbetrieb abschalten.

#### **Jalousieaktor reagiert nicht auf Umschalttaste "Hand", rote "Hand"-LED leuchtet nicht, keine Handbetätigung möglich.**

– ETS-Parameter "Handbedienungsfreigabe" ist auf "gesperrt" eingestellt, keine Störung vorhanden.

Parameter "Handbedienungsfreigabe" auf "freigegeben/Freigabe" stellen

– Handbedienungsfreigabe ist über ein Objekt gesperrt (Wert=0), keine Störung vorhanden,

Handbedienung über Objekt freigeben.

**Im Handbetrieb reagiert der Jalousieaktor nicht auf die Betätigung**  der Kanaltasten, rote "Hand"-LED leuchtet, keine Handbetätigung **möglich.**

– Grüne Betriebs-LED "RUN" leuchtet noch: ETS-Parameter "Handbetriebsart" ist auf "Bus- und Handbetrieb" eingestellt, eine übergeordnete Funktion (z. B. Wetteralarm oder Sperre) ist aktiv, keine Störung vorhanden.

Warten, bis übergeordnete Funktion beendet ist oder ETS-Parameter "Handbetriebsart" auf "Handbetrieb exklusiv" schalten. Beachten Sie hierzu den Sicherheitshinweis im Abschnitt "So funktioniert der [Handbetrieb", S. 6](#page-7-0)!

– Grüne Betriebs-LED "RUN" ist aus: Busspannung ist ausgefallen und ETS-Parameter "Handbedienung bei Busspannungsausfall" ist auf "gesperrt" eingestellt. Busspannung überprüfen

#### **Im Handbetrieb steuert der Jalousieaktor angeschlossene Motoren, ohne dass eine Kanaltaste betätigt wurde.**

– ETS-Parameter "Handbetriebsart" ist auf "Bus- und Handbetrieb" eingestellt, der Steuerbefehl für den Jalousieaktor kam durch ein EIB-Telegramm, keine Störung vorhanden.

ETS-Parameter "Handbetriebsart" auf "Handbetrieb exklusiv" schalten. Beachten Sie hierzu den Sicherheitshinweis im Abschnitt "So [funktioniert der Handbetrieb", S. 6!](#page-7-0)

#### Technische Daten

#### <span id="page-11-0"></span>**Technische Daten**

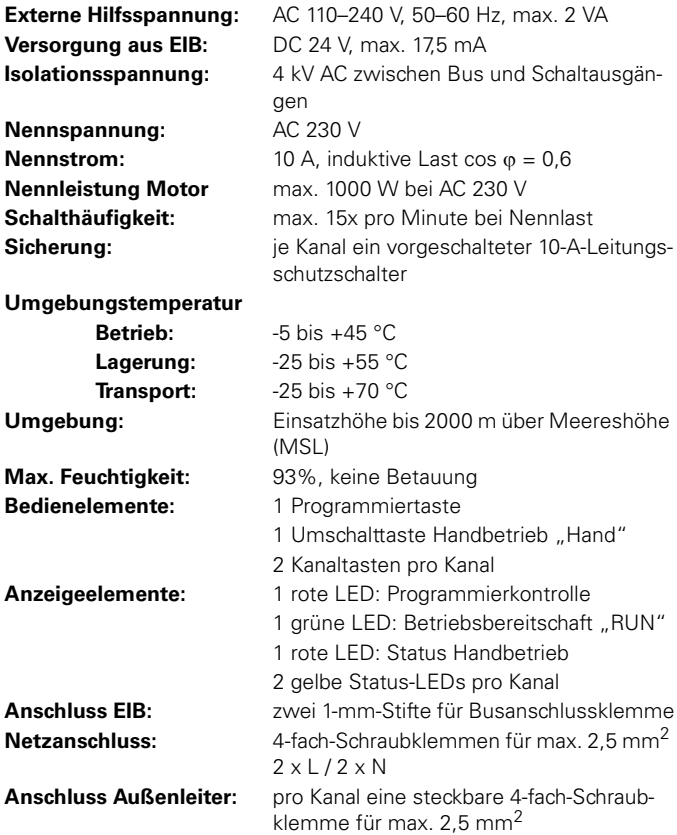

What you can do with the blind actuator

#### **Table of Contents**

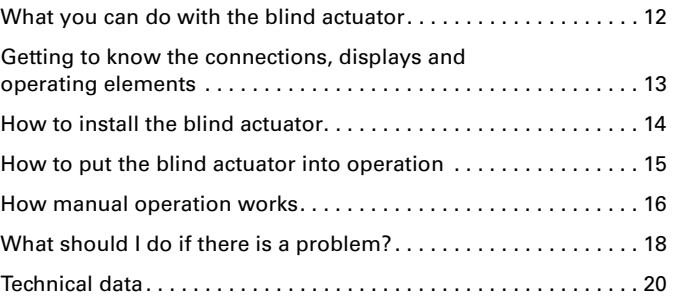

### <span id="page-13-0"></span>**What you can do with the blind actuator**

When used with INSTABUS EIB, the blind actuator can control several blind and roller shutter drives independently of one another. You can connect one blind or roller shutter motor with end position switches to each channel, and control these via INSTABUS push-buttons or binary inputs.

You can switch the blind actuator to manual operation, and check its function even without ETS programming, or control the connected blinds or roller shutters directly at the blind actuator in the event of an EIB failure.

The blind actuator has an integrated bus coupler. It is installed on a DIN rail, with the bus connection made via a bus connecting terminal. It is supplied with power both from the bus voltage and from the mains. This makes three different operating modes possible:

#### **Bus and mains supply**

This is the standard operating mode. The blind actuator is supplied by both the bus and mains voltages.

#### **Bus supply only**

The blind actuator is operated from the bus only. It can continue to carry out all functions, but there may be a slight time delay (e. g. switching of the relays, slat adjustment). Manual operation is possible.

#### **Mains supply only**

The blind actuator can only be operated manually, without bus communication. You can operate the blind or roller shutter directly using the channel keys.

#### <span id="page-14-0"></span>**Getting to know the connections, displays and operating elements**

#### Figure  $\mathbf{\Omega}$ :

- A Mains connection. The blind actuator has two connecting terminals each for the N and L cables (looping is possible).
- B Under the cable cover: Bus connecting terminal with programming button and programming LED (red)
- C Operational LED "RUN" (green)
- D Manual operation LED (red)
- E Toggle key for manual operation "On/Off"
- F Channel terminals for blind/roller shutter motor connection
- G Channel keys for manual control of the corresponding channel, only triggered when manual operation is "On"
- $H$  Channel status LEDs (yellow) for the corresponding channel
- $\cap$  Flap, opens to the front

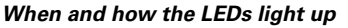

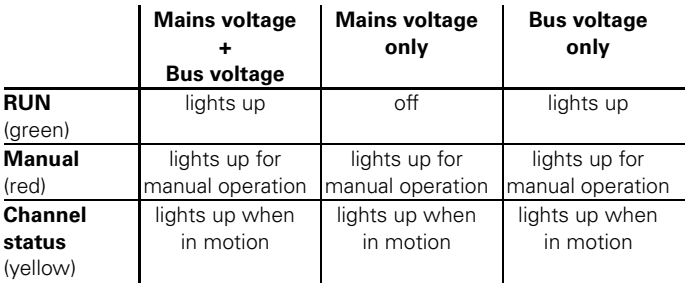

#### <span id="page-15-0"></span>**How to install the blind actuator**

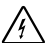

**Risk of fatal injury** from electrical current.<br>The blind actuator may only be installed and connected by professional electricians. Observe the regulations valid in the country of use, as well as the valid EIB guidelines.

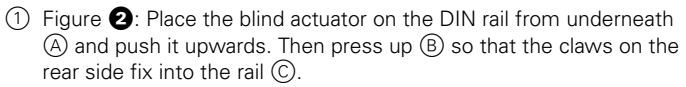

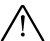

**Caution!** The blind actuator could become damaged. Use the fuse  $\Delta$  devices as shown in Figure  $\mathbf{\Theta}$ :

- protect switching contacts by connecting a 10 A automatic cutout upstream
- if the mains voltage is looped, protect the mains connection with a 10 A automatic cutout connected upstream as well

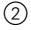

 $(2)$  Figure  $\bigcirc$ : Connect EIB.

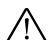

**Caution!** Connect the bus/mains voltage to the blind actuator first and only then the mains voltage for the motor; otherwise, the motor could be damaged.

3 Connect the mains voltage as required (Figure  $\bigcirc$ A).

4 Connect the bus/mains voltage.

5 Wait at least 30 seconds.

After the bus/mains voltage has been connected, all the blind actuator relays will be moved to a predefined position (default setting: "Off").

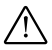

½**Caution!** The toggle time at the default setting is 500 ms. To prevent damage to the motor, a longer toggle time may be necessary for other motors.

 $(6)$  Connect the blind or roller shutter as shown in Figure  $\bigcirc$ .

7 Connect the mains voltage for the motor.

Now you can check the functionality of the blind actuator and the connected motors without having to load the application from the ETS (see section ["How manual operation works", p. 16](#page-17-0)).

#### <span id="page-16-0"></span>**How to put the blind actuator into operation**

- 1 Open the flap.
- 2 Press the programming button.

The red programming LED will light up.

3 Load the physical address and application into the blind actuator from the ETS.

The red programming LED will go out.

When the application has been loaded successfully and the blind actuator is ready for operation, the green operational LED "RUN" will light up.

#### <span id="page-17-0"></span>**How manual operation works**

Normally, you control the blinds or roller shutters via push-buttons or by remote control. However, you can also switch the blind actuator to manual operation and then raise or lower each blind manually via its channel keys. The prerequisite is that the ETS parameter "Manual operation enabled" is set to "enabled" and the mains or bus voltage is on.

#### **Manual operation before downloading the application for the first time.**

Immediately after the initial installation, you can switch the blind actuator to manual operation, e. g. in order to test the connections of the blinds.

**Manual operation with the ETS setting "Bus and manual operation"** In manual operation, the blind actuator also reacts to EIB telegrams. The command last received is given priority. Exception: Safety alarms (e. g. weather) always have priority with this setting.

**Manual operation with the ETS setting "Manual operation only"** In manual operation, the blind actuator will not react to EIB telegrams, nor to safety alarms. This setting can be useful when carrying out maintenance, for example.

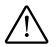

**Caution!** When operating blinds or roller shutters in "Manual<br>
operation only" using the channel keys, safety functions such as the<br>
<sub>c</sub>o weather alarm position, alarm position, lock position or travel range will no longer work. To prevent damage to the blind/roller shutter, you should therefore practice great care during manual operation.

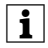

**T** Note: Make sure that the ETS parameter "Manual operation type"<br>is east to "Pup and manual operation" (not "Manual operation only") is set to "Bus and manual operation" (**not** "Manual operation only"), when you hand over the system to the operator.

A further function which can be set in the ETS is time-limited manual operation. With this function, you can set a time period after which manual operation (including "Manual operation only") will be cancelled automatically; the blind actuator will then react to EIB telegrams again.

#### *How to set the blind actuator to manual operation*

Figure  $\mathbf{0}$ :

- $(1)$  Press the toggle key "Manual operation"  $(E)$ .
	- $-$  The red LED  $(D)$  will light up. The blind actuator is in manual operation.
	- The green operational LED "RUN" (C) goes out when "Manual operation only" is set in the ETS.
	- The green operational LED "RUN" (C) remains on when "Bus and manual operation" is set in the ETS.

#### *How to end manual operation*

 $(1)$  Press the toggle key "Manual operation"  $(2)$  again.

The red LED (D) will go out. The green operational LED "RUN" (C) will light up. The blind actuator will now only react to EIB telegrams.

#### *How to control the blind/roller shutter in manual operation*

- 1 To raise (arrow up) or lower (arrow down) the blind or roller shutter: press the corresponding channel key G.
- 2 To halt: press the channel key again.

The corresponding channel status LED lights up during raising or lowering.

#### <span id="page-19-0"></span>**What should I do if there is a problem?**

Here you will find possible reasons for malfunctions and how to remedy them.

#### **The red manual operation LED "Manual" and the green operational LED "RUN" do not light up, manual operation cannot be activated.**

– Bus and mains voltage have failed. Check both.

#### **The green operational LED "RUN" does not light up.**

- The bus voltage has failed. Check the bus voltage; only manual operation is possible.
- Application was not loaded properly. Load it again.
- Red "Manual" LED lights up: Manual operation is activated and "Manual operation only" is set in the ETS; only manual operation is possible, there is no malfunction. Switch off manual operation.

#### **Blind actuator does not reach to the toggle key "Manual", the red "Manual" LED lights up, manual operation is not possible.**

– ETS parameter "Manual operation enabled" is not enabled, there is no malfunction.

Set the parameter "Manual operation enabled" to "enabled"

– "Manual operation enabled" is blocked by an object (value=0), there is no malfunction,

release manual operation via object.

**In manual operation, the blind actuator does not react to the activation of the channel keys, the red "Manual" LED lights up, manual mode is not possible.**

– The green operational LED "RUN" is still lit up: ETS parameter "Manual operation type" is set to "Bus and manual operation", a prioritised function (e.g. weather alarm or lock) is activated, there is no malfunction.

Wait until the prioritised function has been completed or switch the ETS parameter "Manual operation type" to "Manual operation only". Please refer to the safety note in the section . How manual operation [works", p. 16](#page-17-0).

– The green operational LED "RUN" is off: The bus voltage has failed and the ETS parameter "Manual operation when bus voltage fails" is set to "inaccessible". Check the bus voltage

#### **In manual operation, the blind actuator controls connected motors without a channel key being activated.**

– ETS parameter "Manual operation type" is set to "Bus and manual operation", the control command for the blind actuator came from an EIB telegram, there is no malfunction.

Switch the ETS parameter "Manual operation type" to "Manual operation only". Please refer to the safety note in the section "How [manual operation works", p. 16.](#page-17-0)

### <span id="page-21-0"></span>**Technical data**

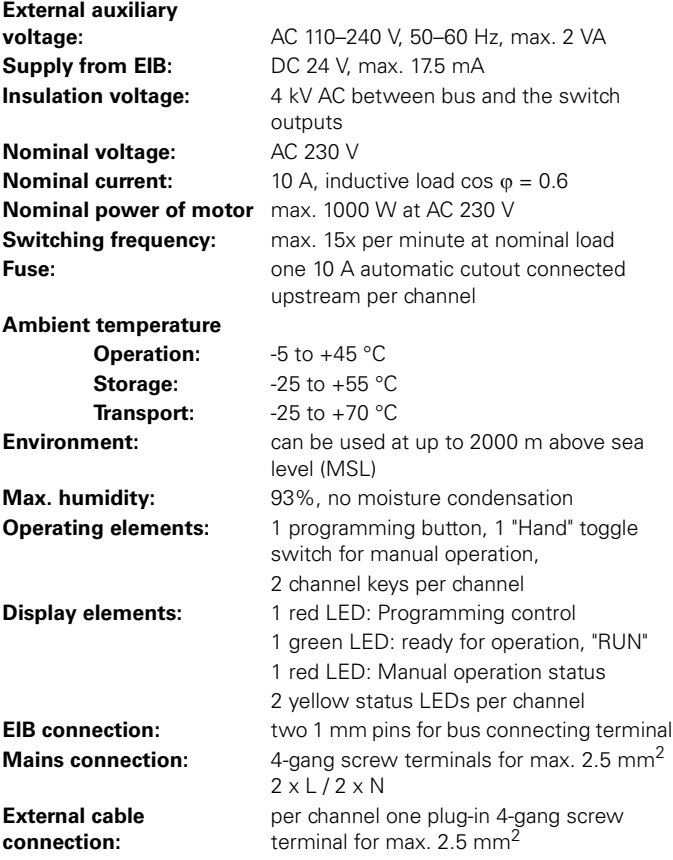